**Ecken abschrägen oder verbinden oder abrunden** (abschrägen auch fasen genannt)

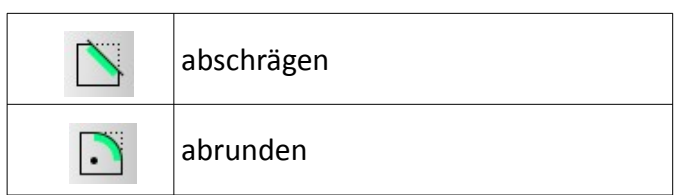

## **Beachte:**

**Zeichnen einer Zwei Punkt Linie Zeichnen von Linien – speziell Zeichnen von Linien mit Vorgabewerten**

# **ABSCHRÄGEN**

### **Voraussetzungen:**

Es müssen mindestens zwei Linien vorhanden sein, die sich in einem Punkt kreuzen. Dabei kann dieser Punkt auch virtuelle sein, also nicht tatsächlich vorhanden – die Linien Enden schon vor diesem Punkt, aber in der Verlängerung der Linien gäbe es einen Schnittpunkt.

### **Ablauf:**

- Symbol "abschrägen" (siehe Tab. oben) anklicken
- Werte in der "Tool Option" Werkzeugleiste ein
	- dabei ist Länge 1 die Länge der Linie, die im Anschluss zuerst angeklickt wird und
	- die Länge 2 die Länge der Linie die im Anschluss an die 1. Linie angeklickt wird
- nun die Linie zuerst anklicken, die die Länge 1 bekommen soll und dann
- die Linie anklicken, die die Länge zwei bekommen soll
- der Befehl lässt sich für andere Ecken wiederholen
- ESC beendet den Befehl

### *Hinweis:*

Die Linien werden soweit verlängert bis das Maß der Länge 1 und 2 vom Schnittpunkt aus gerechnet erreicht wird, dann wird eine schräge Linie erzeugt.

*Schaubild 1: Abschrägen ausgehend vom Schnittpunkt*

*Schaubild 3: Abschrägen - Ergebnis*

*Schaubild 2: Einstellungen für die Tool Optionen*

Trimmen Länge 1: 20

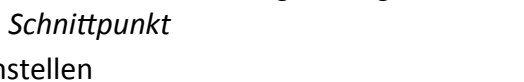

Länge 2: 20

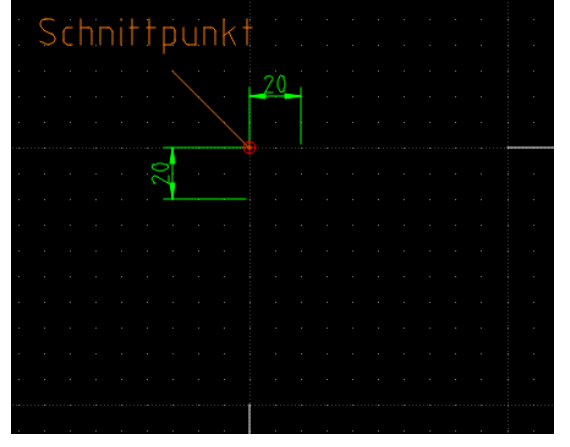

### **VERBINDEN**

Den Befehl "abschrägen" kann man auch zum Verbinden "missbrauchen".

#### **Voraussetzungen:**

Es müssen mindestens zwei Linien vorhanden sein, die sich in einem Punkt kreuzen. Dabei kann dieser Punkt auch virtuelle sein, also nicht tatsächlich vorhanden – die Linien Enden schon vor diesem Punkt, aber in der Verlängerung der Linien gäbe es einen Schnittpunkt.

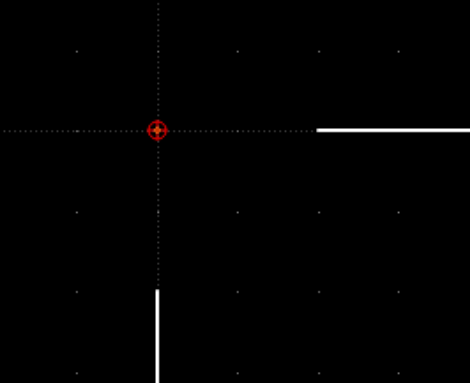

*Schaubild 4: zwei Linien zur Ecke hin verbinden*

#### **Ablauf:**

• Symbol "abschrägen" (siehe Tab. oben) anklicken

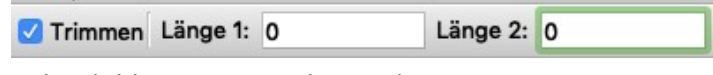

*Schaubild 5: Werte in der Tool Option eintragen*

- Werte in der "Tool Option" Werkzeugleiste einstellen
	- $\circ$  dabei ist Länge 1 = Länge 2 = 0
- nun die beiden Linien nacheinander anklicken  $\rightarrow$  die Ecke wird verbunden
- der Befehl lässt sich für andere Ecken wiederholen
- ESC beendet den Befehl

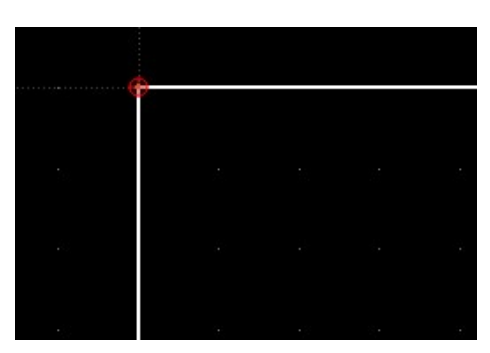

*Schaubild 6: Verbundene Ecke*

### **ECKEN ABRUNDEN**

#### **Voraussetzungen:**

Es müssen mindestens zwei Linien vorhanden sein, die sich in einem Punkt kreuzen. Dabei kann dieser Punkt auch virtuelle sein, also nicht tatsächlich vorhanden – die Linien Enden schon vor diesem Punkt, aber in der Verlängerung der Linien gäbe es einen Schnittpunkt.

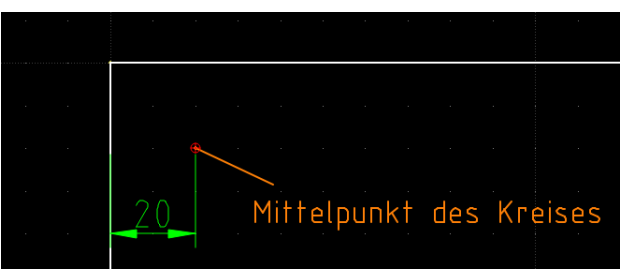

*Schaubild 7: abzurundende Ecke*

#### **Ablauf:**

- Symbol "abrunden" (siehe Tab. oben) anklicken
- Werte in der "Tool Option" Werkzeugleiste einstellen
	- dabei muss der Radius angegeben werden → Mittelpunkt des Kreises siehe Schaubild 7
- nun die beiden Linien nacheinander anklicken → die Ecke wird abgerundet
- der Befehl lässt sich für andere Ecken wiederholen
- ESC beendet den Befehl

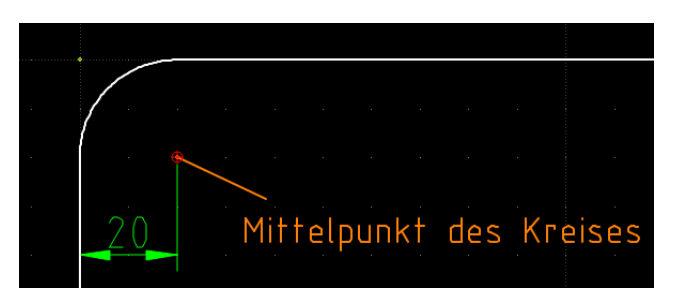

*Schaubild 9: Ergebnis des Abrundens*

*Schaubild 8: Einstellungen in der Tool Option*

Mittelpunkte: 1 | 0 √ Trimmen Radius: 20